## **HOW TO APPLY FOR NEZ ONLINE**

This is a step by step guide on how to apply for the NEZ program online. You will need to have your NEZ application completed and all documents ready to upload.

\*\*Reminder\*\* Please be advised if the project address is zoned as a designated historical property (HC) or is located in the Near Southside, Camp Bowie or Stockyards Urban Design District, approval of your project is required prior to NEZ application submittal. <u>An approved Certificate of Appropriateness and supporting documentation for</u> the project must be attached to the NEZ application.

If you have any questions please contact our office at 817-392-7540.

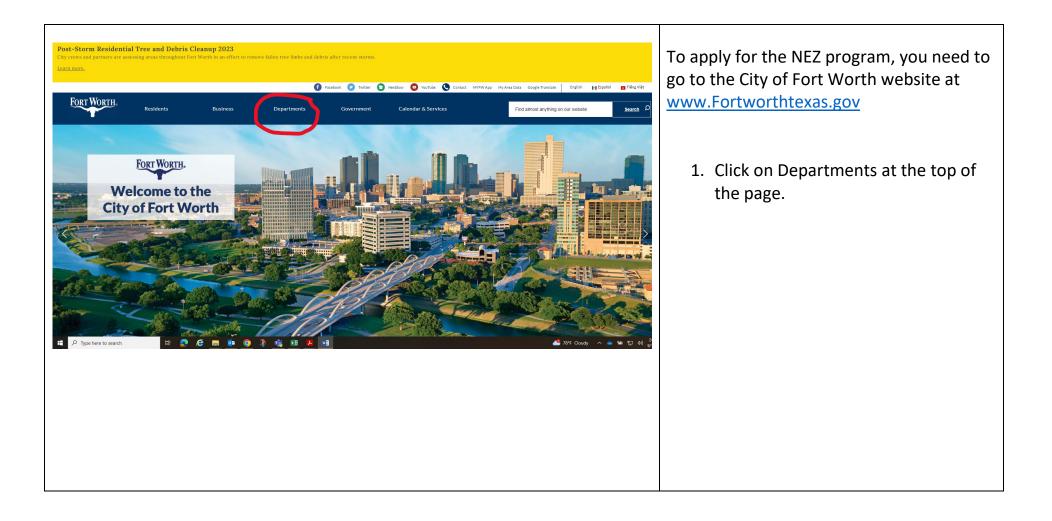

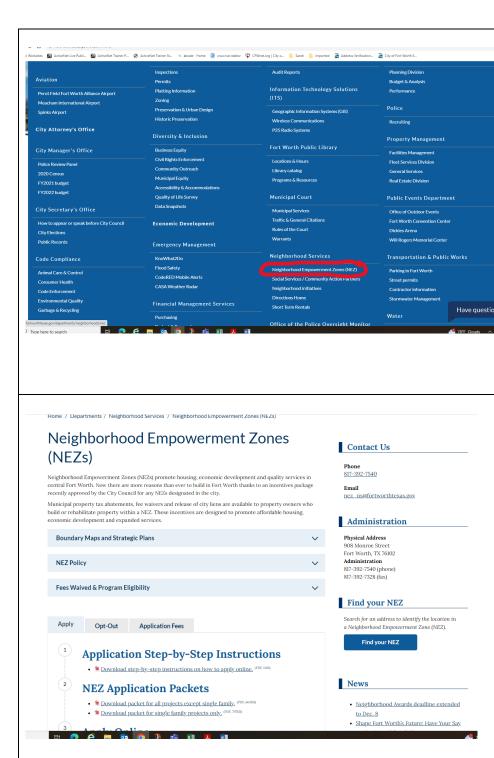

2. Choose Neighborhood Empowerment Zone (NEZ) under the Neighborhood Services Department tab

3. This is the NEZ page. Scroll down a little bit and you will see everything you need to apply.

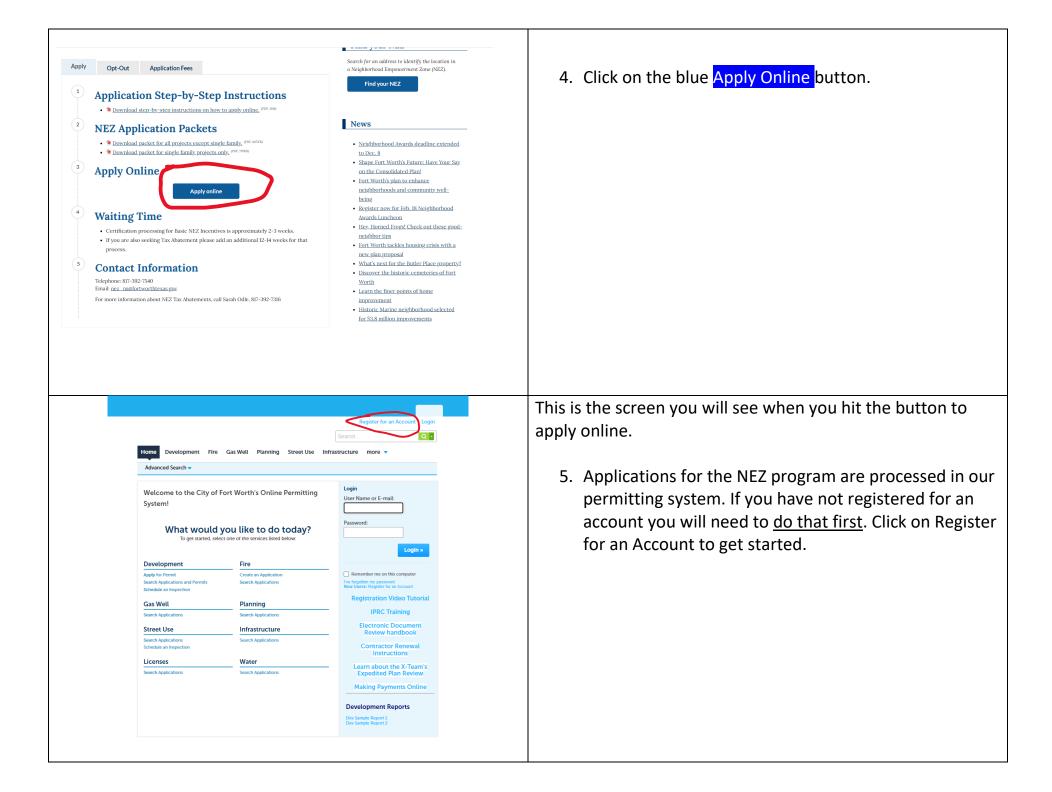

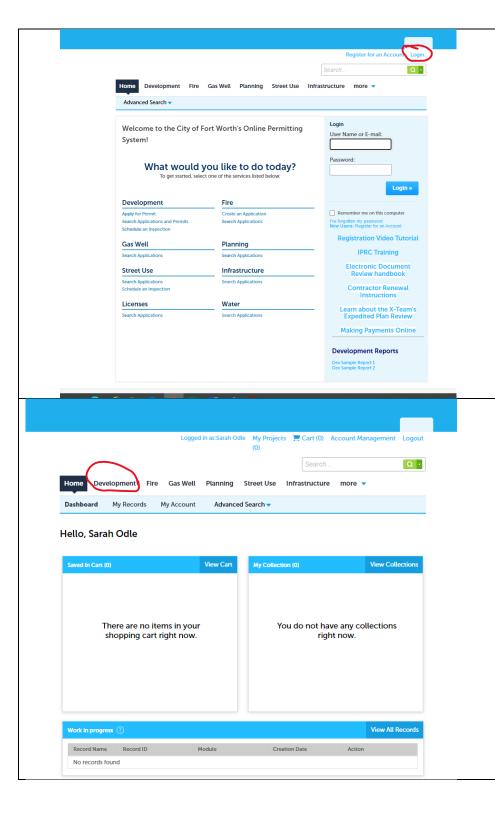

6. Now that you have registered, login to start your NEZ application.

7. After you login, you will see this screen. To start your NEZ application, click on the Development tab.

| Logged in as:Sarah Odle My Projects 📜 Cart (0) Reports (3) 💌 Account Management Logout                                                                                                    |                                                          |
|----------------------------------------------------------------------------------------------------|----------------------------------------------------------|
|                                                                                                    | 8. Click on Apply for Permit. Accept terms and continue. |
| Search Q •                                                                                                    | o. Click of Apply for Permit. Accept terms and continue. |
| Home Development Fire Gas Well Planning Street Use Infrastructure more 💌                                                                                                    |                                                          |
| Create an Application Apply for Permit Search Applications and Permits Schedule an Inspection                                                                                                    |                                                          |
| Records -Select-                                                                                                    |                                                          |
| Showing 0-0 of 0 Action Date Permit Number Status Record Type Project Name Address No records found.                                                                                                    |                                                          |
| Search for Records<br>Enter Information below to search for records.<br>• Site Address<br>• Contractor License Information<br>• Parcel Number<br>• Record Information<br>• Contact Information<br>Select the search type from the drop-down list.                                                                                                    |                                                          |
| General Search                                                                                                    |                                                          |
| Search my records only                                                                                                    |                                                          |
| Permit Number:       Permit Type:        Select      Select         Street No.:       Direction:         Breet - To      Select         Project Name:      Select                                                                                                    |                                                          |
| Search Q P                                                                                                    |                                                          |
| Home Development Fire Gas Well Planning Street Use Infrastructure more -                                                                                                    | 9. In the box select "Other"                             |
| Create an Application Apply for Permit Search Applications and Permits Schedule an Inspection                                                                                                    | St. In the box select other                              |
| Select a Record Type                                                                                                    |                                                          |
| Choose one of the following available record types. For assistance or to apply for a record type not listed below please contact us.                                                                                                    |                                                          |
| If you plan on taking advantage of the City of Fort Worth's 3rd party plan review and inspection program please consult with your 3rd<br>party provider prior to applying. Only approved 3rd party companies can apply for permits using 3rd party plan review services. If you are<br>using City of Fort Worth plan review services and 3rd party inspection, please have the name of your inspection company ready and enter<br>it at the appropriate time during the application process.                                                                                                    |                                                          |
| Additions - Add new square footage to an existing structure. This could be conditioned space or could include patio covers or attached garages.                                                                                                    |                                                          |
| Accessory Structure - These are incidental to the use of the principal building or structures on the site; examples include fences, decks,<br>storage buildings, retaining walls, carports, shade structures, etc.                                                                                                    |                                                          |
| Standalone Permits - These are mechanical, electrical, or plumbing permits that are not associated with an addition or new building<br>construction.                                                                                                    |                                                          |
| Umbrelia Permits - These are mechanical, electrical, or plumbing permits that are associated with an addition of new building<br>construction.                                                                                                    |                                                          |
| Homestead Definition - You own the property and have a government issued ID that shows you reside at that address. When applying<br>under this definition, please enter "Homestead" in the CFW# box when entering your License Professional Information.                                                                                                    |                                                          |
| Commercial Submittal Requirements                                                                                                    |                                                          |
| Residential Submittal Requirements                                                                                                    |                                                          |
| Other Submittal Requirements                                                                                                    |                                                          |
| Image: Search       Image: Building Permits       Image: Building Permits       Image: Building Permits       Image: Building Permits       Image: State State St |                                                          |

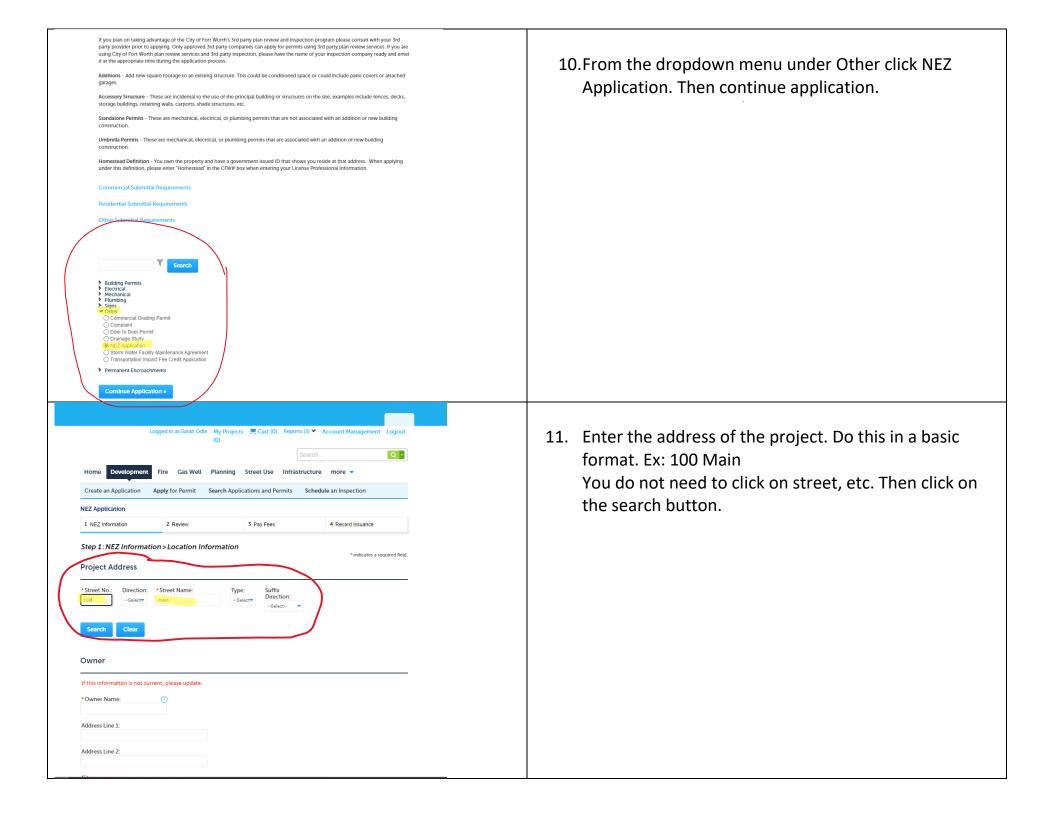

| Address Search Result List<br>Addresses<br>Showing 1-2 of 2<br>Address<br>0 100 MAIN ST, Fort Worth TARRANT TX 76102, 100 MAIN ST<br>100 N MAIN ST, Fort Worth TARRANT TX 76102, 100 MAIN ST<br>Select Cancel                                                                                                    | 12. This box will pop up. Click in the correct address and press select.                                                                                                    |
|----------------------------------------------------------------------------------------------------|----------------------------------------------------------------------------------------------------|
| Address Search Result List ×<br>Addresses<br>Showing 1-2 of 2                                                                                                    | <ol> <li>Pick the associated parcel. This information will be on<br/>your warranty deed. You may also go to TAD to get<br/>this information as well as the property TAD account<br/>number.</li> </ol> |
| Address     City     State     Zip <ul> <li>100 MAIN ST, Fort Worth TARRANT TX 76102, 100 MAIN ST</li> <li>100 N MAIN ST, Fort Worth TARRANT TX 76102, 100 MAIN ST</li> <li>Fort Worth</li> <li>TX</li> <li>76102</li> <li>Associated Parcels</li> <li>Instrument of the state of the state of</li></ul> | Just put the basic street address in and the account will pull up.                                                                                                    |
| Showing 1-3 of 3                                                                                                    |                                                                                                    |
| Parcel Number Lot Block Subdivision                                                                                                    |                                                                                                    |
| 867025         2R1         51         FORT WORTH ORIGINAL TOWN                                                                                                    |                                                                                                    |
| 92054 1 7 FORT WORTH ORIGINAL TOWN                                                                                                    |                                                                                                    |
| 92097     2     7     FORT WORTH ORIGINAL TOWN       Select     cancel       * Owner Name:     ()                                                                                                    |                                                                                                    |
|                                                                                                    |                                                                                                    |

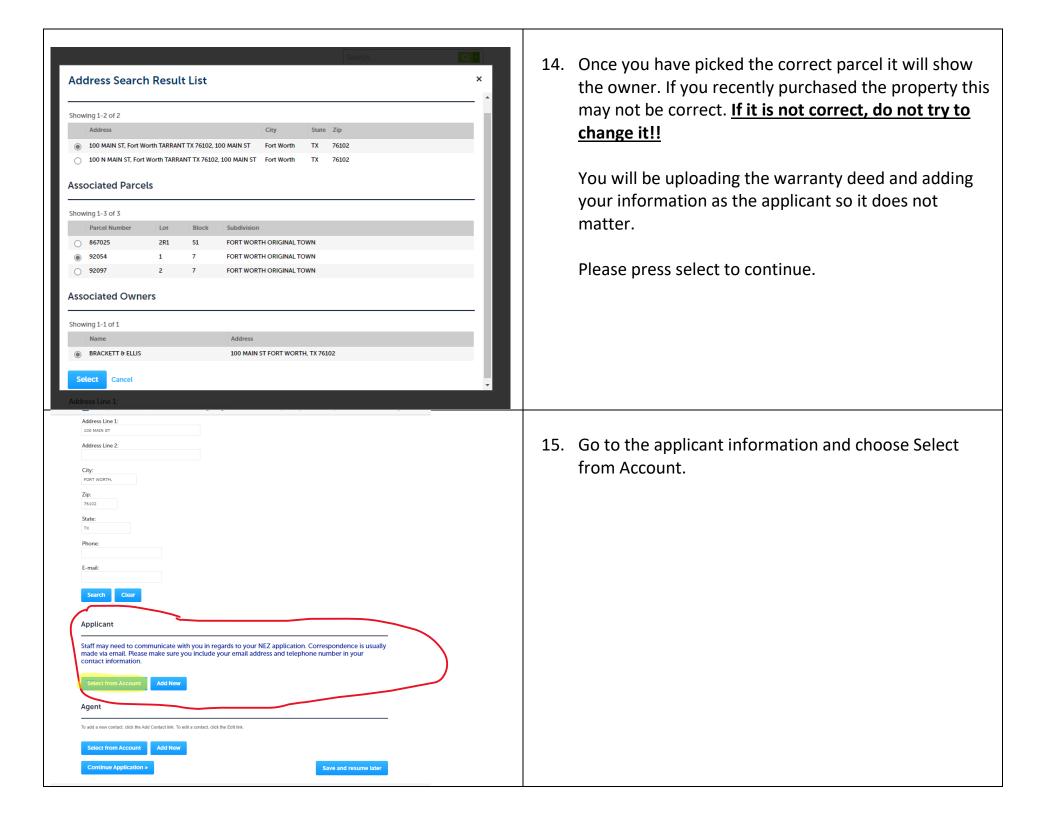

| u)<br>Search                                                                                                    |                                                                                                    |
|----------------------------------------------------------------------------------------------------|----------------------------------------------------------------------------------------------------|
| Applicant, Site Contact, and Plans Exam Contact - Select from<br>Account<br>Select a contact to attach to this application.<br>If the contact has multiple addresses, you can select which to use in the next step.<br>Please select the appropriate contact and verify their contact information.                                                                                                    | <ul> <li>You will pick your account here. Click on your name<br/>and press continue.</li> </ul>                        |
| Showing 1-2 of 2                                                                                                    |                                                                                                    |
| Category Type Name                                                                                                    |                                                                                                    |
| Associated Applicant Sarah Odle     Contact Applicant Sarah Odle                                                                                                    |                                                                                                    |
| Associated Owner BRACKETT & ELLIS                                                                                                    |                                                                                                    |
| Address Line 2:                                                                                                    |                                                                                                    |
| 1 NEZ Information     2. Review     3 Pay Fees     4 Record Issuance       Step 1: NEZ Information > Application Specific Info     *indicates a required field.       Opt-Out     *indicates a required field.                                                                                                    | 17. Now you are ready to start filling in the information                                                              |
| OPT-OUT     Type of the owners and the sequence of the owners drivers locate and complete the NEZ OpIOut form. You will be required a driver block of the owners drivers locates the complete and signed form and a copy of the owners drivers locates. A copy of the Registered Warranty Deed is only required if the owners are listed in TAD Tarrant Appraisal District is different from the current owner of the property.     Opt-Out: ① ① Yes ⑧ No                                                                                                    | for your application! <ul> <li>You are applying for NEZ incentives so choose</li> <li><u>No for Opt-Out</u></li> </ul> |
| ROJECT INFORMATION       wwr.     Image: Code:       Y5104       Idition:     * Project Type:       Single Family       emodel:                                                                                                    | Continue to choose the correct information for<br>your project. You will also add the TAD Account<br>Number here.      |
| AD INFORMATION ADDITIONATION Transf Approximation AD Account Second Second Seco | When you complete this information press continue application.                                                         |
| PPROVAL AND COMPLIANCE<br>pply for a release of () Yes () No<br>fly liens?:                                                                                                    |                                                                                                    |
| AX ABATEMENT<br>Ul ar partial exemption from City Taxes only on the project improvements.<br>Would you like to<br>popt for a Tax<br>unicipal Property<br>Batement?:<br>Continue Application ><br>Save and resume later                                                                                                    |                                                                                                    |

| Image: Contract of Contract of Cont | <ol> <li>Now it is time to upload the documents listed on your<br/>NEZ Application Submittal Checklist. Select the Add<br/>button to upload your first document.</li> </ol> |
|----------------------------------------------------------------------------------------------------|----------------------------------------------------------------------------------------------------|
| NEZ Application     1 NEZ Information     2 Review     3 Pay Fees     4 Record Issuance       Step 1: NEZ Information > Supporting Documentation                                                                                                    |                                                                                                    |
| * indicates a required field. Attachment  Your permit has not yet been issued: If you are going to upload corrections please use the "Resubmit" link that will appear next to the document that needs corrections once the current/ cound of reviews is complete.  If your permit has already been issued: Please use the ADD button, and the document type of "Plan Revision" so that our plan review staff will know you                                                                                                    |                                                                                                    |
| have submitted a revision. The maximum file size allowed is 3000 M8. JitmL/thm, mht, mhtml are disallowed file types to upload. Name Type Size Latest Update Description Document Status Action No records found.                                                                                                    |                                                                                                    |
| Add Continue Application > Save and resume later                                                                                                    |                                                                                                    |
| Pro<br>Dri<br>Pla<br>The maximum file size allowed is 3000 MB.<br>.html:.html:.mhtml are disallowed file types to upload.<br>App                                                                                                    | 19. Select Add and upload your Application with the NEZ Submittal Checklist.                                                                                                |
| ret be<br>the c       Continue       Add       Remove All       Cancel       I to the<br>view st         dlowed is according.       I to upload.       I to upload.       I to upload.                                                                                                    |                                                                                                    |

| File Upload   The maximum file size allowed is 3000 MB.   .html:.html:.mhtml are disallowed file types to upload.     NZ22-01131 Final Application.pdf     100%                                                                                                    | 20. After your file uploads select continue.                                                   |
|----------------------------------------------------------------------------------------------------|------------------------------------------------------------------------------------------------|
| Continue Add Remove All Cancel It<br>Continue Vi<br>Continue Vi<br>e disallowed file types to upload.                                                                                                    |                                                                                                |
| Nome       The Gas Well       Planning       Streed Use       Intrastructure       more         Create an Application       Apply for Pormit       Search Applications and Pormits       Schedule an Inspection         Displant       1       Review       3       Pay Fees       4 Record Issuance         Displant       1       Review       3       Pay Fees       4 Record Issuance         Displant       1       Review       3       Pay Fees       4 Record Issuance         Displant       1       Review       1       Pay Fees       4 Record Issuance         Displant       2       Review       3       Pay Fees       4 Record Issuance         Displant       2       Review       1       Pay Fees       4 Record Issuance         Displant       Attachment       Review       Review       Review       Review       Review         Displant       Streed Displant       Review Issue Issue Is | 21. Under Type, select the document you attached and type a description in the box. Click Save |

| Logged in as:Sarah Odle My Projects Cart (1) Reports (3) < Account Management Logout   Image: Constraint of the second second | 22. This screen will pop up and show your saved document.<br>Select add and upload your warranty deed or proof cownership. |
|----------------------------------------------------------------------------------------------------|----------------------------------------------------------------------------------------------------|
| If your permit has not yet been issued: If you are going to upload corrections please use the "Resubmit" link that will appear next to the document that<br>needs corrections once the current round of reviews is complete.<br>If your permit has already been issued: Please use the ADD button, and the document type of "Plan Revision" so that our plan review staff will know you<br>have submitted a revision.<br>The maximum file size allowed is 3000 MB.<br>.html.html;.mhtml are disallowed file types to upload.                                                                                                    |                                                                                                    |
| Name         Type         Size         Latest Update         Description         Document<br>Status         Action           NZ22-01131 Final<br>Application pdf         Application         955.01 KB         08/30/2022         NEZ Application         Uploaded         Actions w           Add         Add         Continue Application >         Save and resume later                                                                                                    |                                                                                                    |
| Asloading() pshowLoading(false):<br>Home Development Fire Gas Well Planning Street Use Infrastructure more<br>Create an Application Apply for Permit Search Applications and Permits Schedule an Inspection<br>NEZ Application                                                                                                    | 23. Select the type of document, add the description and                                                                   |
| 1 NEZ Information       2 Review       3 Pay Fees       4 Record Issuance         Step 1: NEZ Information > Supporting Documentation         * Indicates a required field.         Attachment         If your permit has not yet been issued: If you are going to upload corrections please use the "Resubmit" link that will appear next to the document that                                                                                                    | select save.                                                                                                    |
| needs corrections once the current round of reviews is complete. If your permit has already been issued: Please use the ADD button, and the document type of "Plan Revision" so that our plan review staff will know you have submitted a revision: The maximum file size allowed is 3000 M8. Antric.htmr.mhr.mhtml are disallowed file types to upload. Name Type Size Latest Update Description Document Status Action                                                                                                    |                                                                                                    |
| NZ22-20131 Evail<br>Application     Application     955.01 kB     08/30/2022     NEZ Application     Uploaded     Actions ▼       *Type:    Select-*     *      Select-*     *      Select-*     *       -Select-*     *       -Select-*     *       Off-solution     *       Preof of Contensition     *                                                                                                    |                                                                                                    |
| Add Remove All Save and resume later                                                                                                    |                                                                                                    |

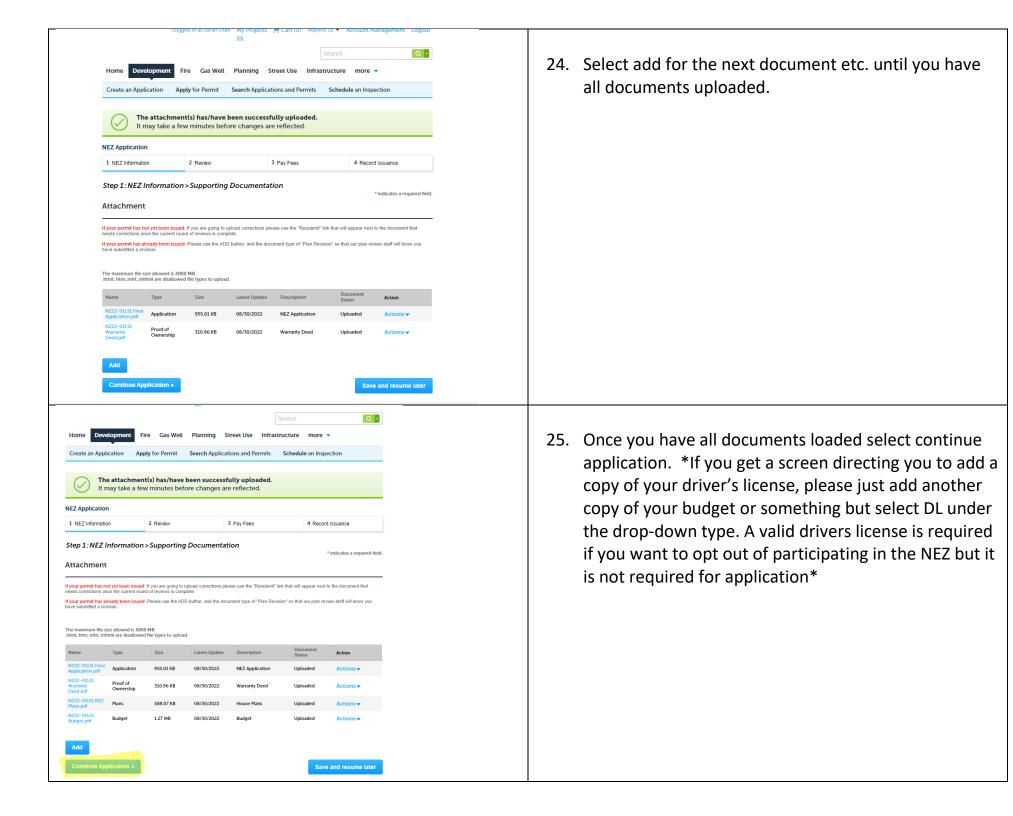

| _                                                                                                    | _                                                                                                    |                                                                                                    |                                            |                                                                                      |                                 | Search        |                 | Q                                        |            |        |        |  |  |
|----------------------------------------------------------------------------------------------------|----------------------------------------------------------------------------------------------------|----------------------------------------------------------------------------------------------------|--------------------------------------------|--------------------------------------------------------------------------------------|---------------------------------|---------------|-----------------|------------------------------------------|------------|--------|--------|--|--|
| Home Development                                                                                                    | Fire C                                                                                                    | Gas Well                                                                                                    | Planning                                   | Street Use                                                                           | Infras                          | tructure      | more 🔻          |                                          |            |        |        |  |  |
| Create an Application                                                                                                    | Apply for                                                                                                    | Permit                                                                                                    | Search Appl                                | ications and P                                                                       | ermits                          | Schedul       | e an Inspectior |                                          |            |        |        |  |  |
| NEZ Application                                                                                                    |                                                                                                    |                                                                                                    |                                            |                                                                                      |                                 |               |                 |                                          |            |        |        |  |  |
| 1 NEZ Information                                                                                                    | 2 Rev                                                                                                    | view                                                                                                    |                                            | 3 Pay Fees                                                                           |                                 |               | 4 Record Issua  | nce                                      |            |        |        |  |  |
| Step 2: Review                                                                                                    |                                                                                                    |                                                                                                    |                                            |                                                                                      |                                 |               |                 |                                          |            |        |        |  |  |
| Continue Application                                                                                                    | 33                                                                                                    |                                                                                                    |                                            |                                                                                      |                                 |               | Save and        | resume late                              | r -        |        |        |  |  |
| Please review all information b                                                                                                    | elow. Click the                                                                                                    | "Edit" buttor                                                                                                    | ns to make chan                            | ges to sections o                                                                    | r "Continu                      | e Application | " to move on.   |                                          |            |        |        |  |  |
| Record Type                                                                                                    |                                                                                                    |                                                                                                    |                                            |                                                                                      |                                 |               |                 |                                          | _          |        |        |  |  |
| NEZ Application<br>Project Address                                                                                                    |                                                                                                    |                                                                                                    |                                            |                                                                                      |                                 |               |                 | Edit                                     |            |        |        |  |  |
| 1220 E DAVIS AVE                                                                                                    |                                                                                                    |                                                                                                    |                                            |                                                                                      |                                 |               |                 |                                          | _          |        |        |  |  |
| Owner                                                                                                    |                                                                                                    |                                                                                                    |                                            |                                                                                      |                                 |               |                 | Edit                                     |            |        |        |  |  |
| MUNOZ, JUAN CARLOS                                                                                                    |                                                                                                    |                                                                                                    |                                            |                                                                                      |                                 |               |                 |                                          |            |        |        |  |  |
| 1217 E DAVIS AVE<br>FORT WORTH, TX 76104                                                                                                |                                                                                                    |                                                                                                    |                                            |                                                                                      |                                 |               |                 |                                          |            |        |        |  |  |
| Applicant                                                                                                    |                                                                                                    |                                                                                                    |                                            |                                                                                      |                                 |               |                 | Edit                                     |            |        |        |  |  |
| Sarah Odle<br>200 Texas Street                                                                                                    |                                                                                                    |                                                                                                    |                                            | ne:817-392-731                                                                       | 16                              |               |                 |                                          | _          |        |        |  |  |
| Fort Worth, TX, 76102                                                                                                    |                                                                                                    |                                                                                                    | Mobile Ph<br>E-mai                         | on                                                                                   | 2                               |               |                 |                                          |            |        |        |  |  |
| Agent                                                                                                    |                                                                                                    |                                                                                                    |                                            |                                                                                      |                                 |               |                 | Edit                                     |            |        |        |  |  |
|                                                                                                    |                                                                                                    |                                                                                                    |                                            |                                                                                      |                                 |               |                 |                                          |            |        |        |  |  |
| Opt-Out                                                                                                    |                                                                                                    |                                                                                                    |                                            |                                                                                      |                                 |               |                 |                                          |            |        |        |  |  |
| Opt-Out                                                                                                    | V II                                                                                                    | w3 🚅                                                                                                    | <u>e</u>                                   |                                                                                      |                                 |               |                 | Edit                                     | _          |        |        |  |  |
|                                                                                                    |                                                                                                    |                                                                                                    | s:Sarah Odl                                | e My Proj<br>(0)                                                                     | ects )                          | –, Cart (     | 0) Reports      |                                          | count Mana | gement | Logout |  |  |
|                                                                                                    |                                                                                                    |                                                                                                    | s:Sarah Odl                                |                                                                                      | ects )                          | E Cart (      |                 |                                          | count Mana | gement | Logout |  |  |
|                                                                                                    | Log                                                                                                    | gged in a                                                                                                    | e n<br>s:Sarah Odl<br>Gas Well             |                                                                                      |                                 | - Cart (      | S               | (3) ▼ Aco<br>earch                       | count Mana | gement |        |  |  |
| opr-our                                                                                                    | Log                                                                                                    | gged in a                                                                                                    | Gas Well                                   | (0)                                                                                  | g Sti                           | reet Use      | s<br>Infrastr   | (3) ▼ Acc<br>earch<br>ucture             |            |        |        |  |  |
| OPT-OUT                                                                                                    | Log                                                                                                    | ged in a                                                                                                    | Gas Well<br>Permit                         | (0)<br>Planning<br>Search Ap                                                         | g Sti                           | reet Use      | s<br>Infrastr   | (3) ▼ Acc<br>earch<br>ucture             | more 🔻     |        |        |  |  |
| OPT-OUT                                                                                                    | Log                                                                                                    | ged in a                                                                                                    | Gas Well<br>Permit                         | (0)<br>Planning                                                                      | g Sti                           | reet Use      | s<br>Infrastr   | (3) ▼ Acc<br>earch<br>ucture             | more 🔻     |        |        |  |  |
| Home Develop<br>Create an Applicat                                                                                                    | Log<br>ment<br>ion Aj<br>2 Payme                                                                                   | ged in a<br>Fire pply for<br>ent<br>ation                                                                                                    | Gas Well<br>Permit<br>3 Rec<br>issu        | (0)<br>Planning<br>Search Ap                                                         | g Sti                           | reet Use      | s<br>Infrastr   | (3) ▼ Acc<br>earch<br>ucture             | more 🔻     |        |        |  |  |
| Home Develop<br>Create an Applicat<br>1 Select item to pay<br>Step 3 : Receipt,                                                         | Log<br>ment<br>ion Aj<br>2 Payme                                                                                   | ged in a<br>Fire pply for<br>ent<br>ation                                                                                                    | Gas Well<br>Permit<br>3 Rec<br>issu        | (0)<br>Planning<br>Search Ap                                                         | g Sti                           | reet Use      | s<br>Infrastr   | (3) ▼ Acc<br>earch<br>ucture             | more 🔻     |        |        |  |  |
| Home Develop<br>Create an Applicat<br>1 Select item to pay<br>Step 3: Receipt,<br>Receipt                                               | oment<br>ion A<br>2 Payme<br>inform                                                                                | Fire<br>Pply for<br>Pnt<br>ation<br>Firsual                                                                                                    | Gas Well Permit 3 Rec issu                 | (0)<br>Planning<br>Search Ap<br>eipt/Record<br>ance                                  | g Str                           | reet Use      | s<br>Infrastr   | (3) ▼ Acc<br>earch<br>ucture             | more 🔻     |        |        |  |  |
| Home Develop<br>Create an Applicat<br>1 Select item to pay<br>Step 3 : Receipt,<br>Receipt<br>Your ap                                   | Log<br>ment<br>ion A<br>2 Payme<br>/Record                                                                         | Fire pply for<br>ant<br>ation<br>fissual                                                                                                    | Gas Well Permit 3 Rec issu                 | (0)<br>Planning<br>Search Ap                                                         | g Sti                           | reet Use      | s<br>Infrastr   | (3) ▼ Acc<br>earch<br>ucture             | more 🔻     |        |        |  |  |
| Home Develop<br>Create an Applicat<br>1 Select item to pay<br>Step 3 : Receipt,<br>Receipt<br>Your ap                                   | Log<br>ment<br>ion A<br>2 Payme<br>/Record                                                                         | Fire pply for<br>ant<br>ation<br>fissual                                                                                                    | Gas Well Permit 3 Rec issu                 | (0)<br>Planning<br>Search Ap<br>eipt/Record<br>ance                                  | g Sti                           | reet Use      | s<br>Infrastr   | (3) ▼ Acc<br>earch<br>ucture             | more 🔻     |        |        |  |  |
| Home Develop<br>Create an Applicat<br>1 Select item to pay<br>Step 3 : Receipt,<br>Receipt<br>Your ap                                   | Log<br>oment<br>ion A<br>2 Payme<br>inform<br>//Record                                                             | Fire pply for antition of the second (s)                                                                                                    | Gas Well Permit 3 Rec issu nce n successfu | (0)<br>Planning<br>Search Ap<br>eipt/Record<br>ance                                  | g Sti<br>opplication            | reet Use      | s<br>Infrastr   | (3) ▼ Acc<br>earch<br>ucture             | more 🔻     |        |        |  |  |
| Home Develop<br>Create an Applicat<br>1 Select item to pay<br>Step 3 : Receipt,<br>Receipt<br>Your ap<br>Please p                       | Log<br>oment<br>ion A<br>2 Payme<br>inform<br>/Record<br>plication(s)<br>plication(s)<br>rint your r               | Fire pply for antition of the second (s)                                                                                                    | Gas Well Permit 3 Rec issu nce n successfu | (0)<br>Planning<br>Search Ag<br>eipt/Record<br>ance                                  | g Sti<br>opplication            | reet Use      | s<br>Infrastr   | (3) ▼ Acc<br>earch<br>ucture             | more 🔻     |        |        |  |  |
| Home Develop<br>Create an Applicat<br>1 Select item to pay<br>Step 3 : Receipt,<br>Receipt<br>Your ap<br>Please p                       | Log<br>oment<br>ion A<br>2 Payme<br>inform<br>/Record<br>plication(s)<br>plication(s)<br>rint your r               | Fire pply for antition of the second (s)                                                                                                    | Gas Well Permit 3 Rec issu nce n successfu | (0)<br>Planning<br>Search Ag<br>eipt/Record<br>ance                                  | g Sti<br>opplication            | reet Use      | s<br>Infrastr   | (3) ▼ Acc<br>earch<br>ucture             | more 🔻     |        |        |  |  |
| Home Develop<br>Create an Applicat<br>1 Select item to pay<br>Step 3 : Receipt,<br>Receipt<br>Your ap<br>Please p                       | Log<br>oment<br>ion A<br>2 Payme<br>inform<br>/Record<br>plication(s)<br>plication(s)<br>rint your r               | Fire pply for antition of the second (s)                                                                                                    | Gas Well Permit 3 Rec issu nce n successfu | (0)<br>Planning<br>Search Ag<br>eipt/Record<br>ance                                  | g Sti<br>oplicati<br>d.<br>mary | reet Use      | S Infrastr      | (3) ▼ Acc<br>earch<br>ucture             | more 🔻     |        |        |  |  |
| Home Develop<br>Create an Applicat<br>1 Select item to pay<br>Step 3 : Receipt,<br>Receipt<br>Vour ap<br>Please p<br>Select View Record | Log<br>ment<br>ion A<br>2 Payme<br>2 Payme<br>/Record<br>Plication(s)<br>/Record<br>Plication(s)<br>/Record<br>AVE | Fire pply for ant attack of the second (s) has been attack of the second (s) has been attack of the second ( | Gas Well Permit 3 Rec issu a control       | (0)<br>Planning<br>Search Ap<br>eipt/Record<br>ance<br>Illy submittee<br>copy for yc | g Sti<br>pplicati<br>d.<br>mary | reet Use      | S Infrastr      | (3) ▼ Act<br>earch<br>ucture<br>Schedute | more 🔻     |        |        |  |  |

26. Time to review your information and continue.

27. Congratulations!! You now have a NEZ number and can print a copy for your records. The application fee is not paid at this time. Our office will inform you to make payment after we conduct an initial review of your application.

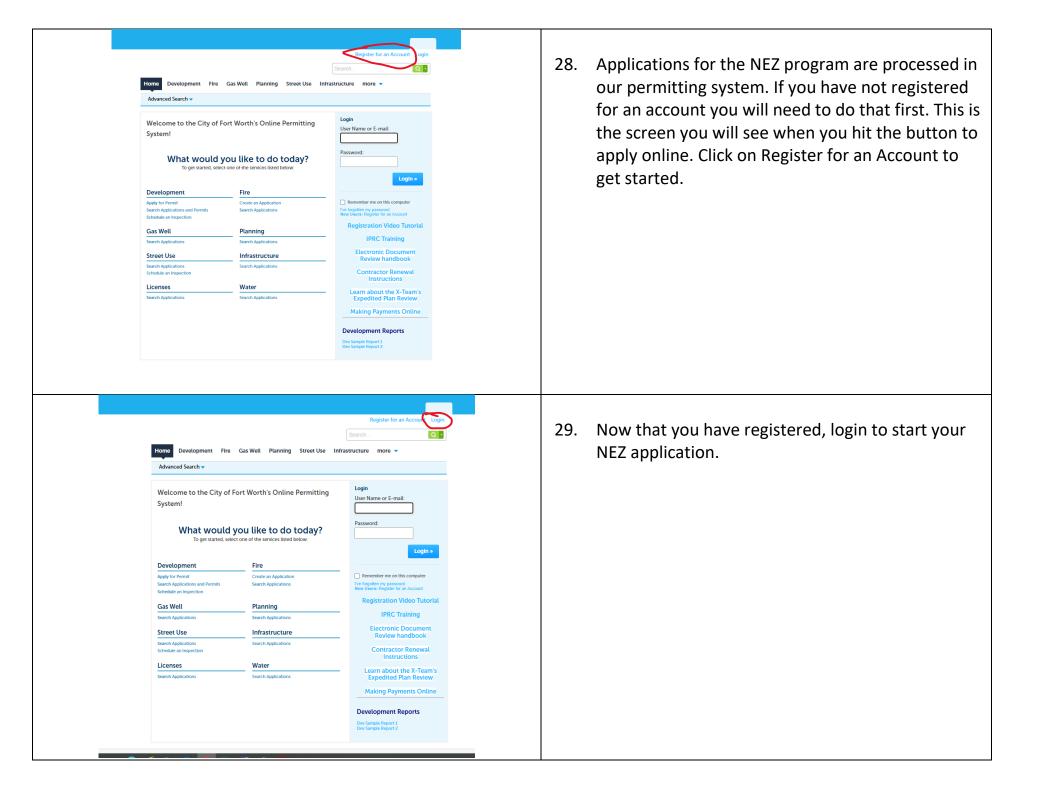

| Logged in as:Sarah Odle My Projects Cart (0) Account Management Logout<br>(0)<br>Search<br>Development Fire Gas Well Planning Street Use Infrastructure more T<br>Dashboard My Records My Account Advanced Search T<br>Hello, Sarah Odle                                                                                                    | 30. After you login, you will see this screen. To start your NEZ application, click on the Development tab. |
|----------------------------------------------------------------------------------------------------|----------------------------------------------------------------------------------------------------|
| Saved in Cart (0)     View Cart       My Collection (0)     View Collections                                                                                                    |                                                                                                    |
| Work in progress         O         View All Records           Record Name         Record ID         Module         Creation Date         Action           No records found                                                                                                    |                                                                                                    |
| Logged in as:Sarah Odle       My Projects       Cart (0)       Reports (3)        Account Management       Logget         Search       Search       Image: Create an Application       Apply for Permit       Search Applications and Permits       Schedule an Inspection                                                                                                    | 31. Click on Apply for Permit. Accept terms and continue.                                                   |
| Records      Salact-         Showing 0- 0 of 0         Action Date Permit Number Status Record Type Project Name Address         No records found.         No records found.         Catach for Records         Beater Information Below to search for records.         Parcel Martines         Parcel Number         Becord Information         - Parcel Number         Becord Information         Contract Information         Beter the search type from the drop-down list. |                                                                                                    |
| Search my records only Search My records  Permit Number: Permit Type: Search All Records  Street No.: Direction: Free  Street Name: Project Name:                                                                                                    |                                                                                                    |

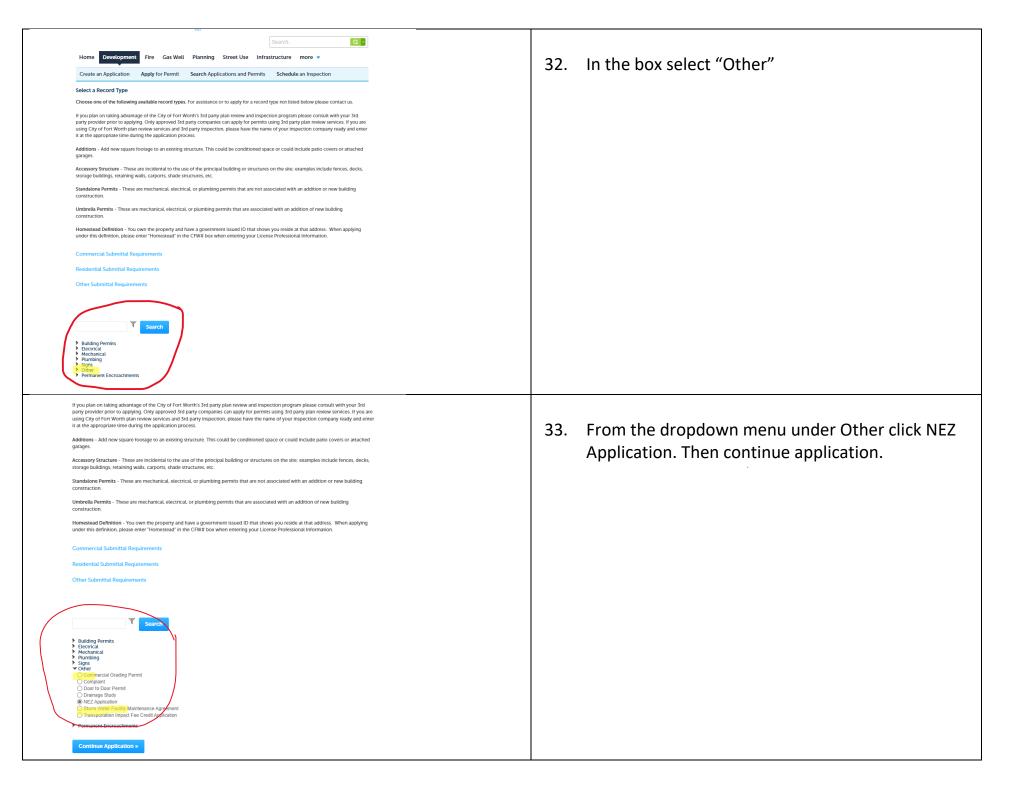

| Logged In as Sarah Code My Krejects Cart (0) Report (3 × Account Management Logged<br>Control Control Co | 34. Enter the address of the project. Do this in a basic format. Ex: 100 Main You do not need to click on street, etc. Then click on the search button. |
|----------------------------------------------------------------------------------------------------|----------------------------------------------------------------------------------------------------|
| Address Search Result List       ×         Addresses       Showing 1-2 of 2         Address       City       State         0       100 MAIN ST, Fort Worth TARRANT TX 76102, 100 MAIN ST       Fort Worth         TX       76102         Select       Cancel                                                                                                    | 35. This box will pop up. Click in the correct address and press select.                                                                                |

| Ad                                                | dress Searcl                                                                                                    | h Resu                                              | lt List                                               |                                                 |                                                    |                                      |              |       |       |   | × |
|---------------------------------------------------|----------------------------------------------------------------------------------------------------|-----------------------------------------------------|-------------------------------------------------------|-------------------------------------------------|----------------------------------------------------|--------------------------------------|--------------|-------|-------|---|---|
|                                                   |                                                                                                    |                                                     |                                                       |                                                 |                                                    |                                      |              |       |       |   |   |
| Add                                               | dresses                                                                                                    |                                                     |                                                       |                                                 |                                                    |                                      |              |       |       |   |   |
| Shov                                              | ving 1-2 of 2                                                                                                    |                                                     |                                                       |                                                 |                                                    |                                      |              |       |       |   |   |
|                                                   | Address                                                                                                    |                                                     |                                                       |                                                 |                                                    | City                                 | State        | Zip   |       |   |   |
| ۲                                                 | 100 MAIN ST, Fort W                                                                                                    | orth TARRA                                          | NT TX 7610                                            | 02, 100 MAIN                                    | I ST                                               | Fort Worth                           | тх           | 76102 |       |   |   |
| 0                                                 | 100 N MAIN ST, Fort                                                                                                    | Worth TARF                                          | RANT TX 76                                            | 5102, 100 MA                                    | AIN ST                                             | Fort Worth                           | тх           | 76102 |       |   |   |
|                                                   |                                                                                                    |                                                     |                                                       |                                                 |                                                    |                                      |              |       |       |   |   |
| Ass                                               | ociated Parce                                                                                                    | els                                                 |                                                       |                                                 |                                                    |                                      |              |       |       |   |   |
| Shov                                              | ving 1-3 of 3                                                                                                    |                                                     |                                                       |                                                 |                                                    |                                      |              |       |       |   |   |
|                                                   | Parcel Number                                                                                                    | Lot                                                 | Bloc                                                  | k Sub                                           | division                                           |                                      |              |       |       |   |   |
| 0                                                 | 867025                                                                                                    | 2R1                                                 | 51                                                    | FOR                                             | TWORTH                                             | ORIGINAL TO                          | OWN          |       |       |   |   |
| 0                                                 | 92054                                                                                                    | 1                                                   | 7                                                     | FOR                                             | TWORTH                                             | ORIGINAL TO                          | OWN          |       |       |   |   |
| $\bigcirc$                                        | 92097                                                                                                    | 2                                                   | 7                                                     | FOR                                             | TWORTH                                             | ORIGINAL TO                          | OWN          |       |       |   |   |
|                                                   |                                                                                                    |                                                     |                                                       |                                                 |                                                    |                                      |              |       |       |   |   |
| Se                                                | elect Cancel                                                                                                    |                                                     |                                                       |                                                 |                                                    |                                      |              |       |       |   |   |
| *Ow                                               | /ner Name:                                                                                                    |                                                     |                                                       |                                                 |                                                    |                                      |              |       |       |   |   |
|                                                   |                                                                                                    |                                                     |                                                       |                                                 |                                                    |                                      |              |       |       |   |   |
|                                                   |                                                                                                    |                                                     |                                                       |                                                 |                                                    |                                      |              |       |       |   |   |
|                                                   |                                                                                                    |                                                     |                                                       |                                                 |                                                    |                                      | Sea          | rch   | <br>Q | • |   |
| Add                                               | ress Search                                                                                                    | Result                                              | list                                                  |                                                 |                                                    |                                      | Sea          | rch   | Q     | × |   |
| Add                                               | Iress Search                                                                                                    | Result                                              | List                                                  |                                                 |                                                    |                                      | Sea          | rch   | Q     | × |   |
|                                                   | Iress Search                                                                                                    | Result                                              | List                                                  |                                                 |                                                    |                                      | Sea          | rch   | Q     | × |   |
| Showi                                             |                                                                                                    | Result                                              | List                                                  |                                                 | City                                               | State                                | Sea          | rch   | Q     | × |   |
| Showi                                             | ing 1-2 of 2                                                                                                    |                                                     |                                                       | 0 MAIN ST                                       | City<br>Fort Wort                                  |                                      | Zip<br>76102 | reh   | Q     | × |   |
| Showi                                             | ing 1-2 of 2<br>Address                                                                                                    | h TARRANT T                                         | <sup>-</sup> X 76102, 10                              |                                                 | Fort Wort                                          | th TX                                |              | roh   | 0     | × |   |
| Showin                                            | ing 1-2 of 2<br>Address<br>100 MAIN ST, Fort Wort<br>100 N MAIN ST, Fort Wo                                                                                                    | h TARRANT T<br>orth TARRANT                         | <sup>-</sup> X 76102, 10                              |                                                 | Fort Wort                                          | th TX                                | 76102        | rch . | Q     | × |   |
| Showin                                            | ing 1-2 of 2<br>Address<br>100 MAIN ST, Fort Wort                                                                                                    | h TARRANT T<br>orth TARRANT                         | <sup>-</sup> X 76102, 10                              |                                                 | Fort Wort                                          | th TX                                | 76102        | (c)   | Q     | × |   |
| Showin                                            | ng 1-2 of 2<br>Address<br>100 MAIN ST, Fort Wort<br>100 N MAIN ST, Fort Wor<br>Dociated Parcels<br>ng 1-3 of 3                                                                                       | h TARRANT T<br>orth TARRANT                         | 'X 76102, 10<br>F TX 76102, 1                         | 100 MAIN ST                                     | Fort Wort                                          | th TX                                | 76102        | rah.  |       | × |   |
| Showin                                            | ng 1-2 of 2<br>Address<br>100 MAIN ST, Fort Wort<br>100 N MAIN ST, Fort Wort<br>ociated Parcels<br>ng 1-3 of 3<br>Parcel Number                                                                      | h TARRANT T<br>Drth TARRANT                         | X 76102, 10<br>T TX 76102, 1<br>T X 76102, 1<br>Block | 100 MAIN ST                                     | Fort Wort                                          | th TX<br>th TX                       | 76102        | rch . |       | × |   |
| Showin                                            | ng 1-2 of 2<br>Address<br>100 MAIN ST, Fort Wort<br>100 N MAIN ST, Fort Wort<br>Dociated Parcels<br>ng 1-3 of 3<br>Parcel Number<br>867025                                                           | h TARRANT T<br>brth TARRANT<br>Lot<br>2R1           | X 76102, 10<br>T TX 76102, 2<br>Block<br>51           | 100 MAIN ST<br>Subdivision<br>FORT WOR          | Fort Wort<br>Fort Wort                             | th TX<br>th TX                       | 76102        | roh.  |       | × |   |
| Showin                                            | ng 1-2 of 2<br>Address<br>100 MAIN ST, Fort Wort<br>100 N MAIN ST, Fort Wort<br>ociated Parcels<br>ng 1-3 of 3<br>Parcel Number<br>867025<br>92054                                                   | h TARRANT T<br>brth TARRANT<br>Lot<br>2R1<br>1      | X 76102, 10<br>T TX 76102, 1<br>T X 76102, 1<br>Block | 100 MAIN ST                                     | Fort Wort<br>Fort Wort                             | th TX<br>th TX                       | 76102        | 10)   |       | × |   |
| Showii                                            | ng 1-2 of 2<br>Address<br>100 MAIN ST, Fort Wort<br>100 N MAIN ST, Fort Wort<br>ociated Parcels<br>ng 1-3 of 3<br>Parcel Number<br>867025<br>92054<br>92097                                          | h TARRANT T<br>orth TARRANT<br>Lot<br>2R1<br>1<br>2 | X 76102, 10<br>T X 76102, 1<br>Block<br>51<br>7       | Subdivision<br>FORT WOR                         | Fort Wort<br>Fort Wort                             | th TX<br>th TX                       | 76102        |       |       | × |   |
| Showii                                            | ng 1-2 of 2<br>Address<br>100 MAIN ST, Fort Wort<br>100 N MAIN ST, Fort Wort<br>ociated Parcels<br>ng 1-3 of 3<br>Parcel Number<br>867025<br>92054                                                   | h TARRANT T<br>orth TARRANT<br>Lot<br>2R1<br>1<br>2 | X 76102, 10<br>T X 76102, 1<br>Block<br>51<br>7       | Subdivision<br>FORT WOR                         | Fort Wort<br>Fort Wort                             | th TX<br>th TX                       | 76102        |       |       | × |   |
| Showin                                            | ng 1-2 of 2<br>Address<br>100 MAIN ST, Fort Wort<br>100 N MAIN ST, Fort Wort<br>ociated Parcels<br>ng 1-3 of 3<br>Parcel Number<br>867025<br>92054<br>92097                                          | h TARRANT T<br>orth TARRANT<br>Lot<br>2R1<br>1<br>2 | X 76102, 10<br>T X 76102, 1<br>Block<br>51<br>7       | Subdivision<br>FORT WOR                         | Fort Wort<br>Fort Wort                             | th TX<br>th TX<br>AL TOWN            | 76102        |       |       | × |   |
| Showin                                            | ng 1-2 of 2<br>Address<br>100 MAIN ST, Fort Wort<br>100 N MAIN ST, Fort Wort<br>octated Parcels<br>ng 1-3 of 3<br>Parcel Number<br>867025<br>92054<br>92097<br>octated Owners                        | h TARRANT T<br>orth TARRANT<br>Lot<br>2R1<br>1<br>2 | X 76102, 10<br>T X 76102, 1<br>Block<br>51<br>7       | Subdivision<br>FORT WOR                         | Fort Wort<br>Fort Wort                             | th TX<br>th TX<br>AL TOWN            | 76102        | (0)   |       | × |   |
| Showin<br>Asso<br>Showin<br>@<br>Asso<br>Showin   | ng 1-2 of 2<br>Address<br>100 MAIN ST, Fort Wort<br>100 N MAIN ST, Fort Wort<br>ociated Parcels<br>ng 1-3 of 3<br>Parcel Number<br>867025<br>92054<br>92097<br>ociated Owners<br>ng 1-1 of 1         | h TARRANT T<br>orth TARRANT<br>Lot<br>2R1<br>1<br>2 | X 76102, 10<br>T X 76102, 1<br>Block<br>51<br>7       | Subdivision<br>FORT WOR<br>FORT WOR<br>FORT WOR | Fort Wort<br>Fort Wort<br>TH ORIGINA<br>TH ORIGINA | th TX<br>th TX<br>AL TOWN            | 76102        |       |       | × |   |
| Showin<br>Asso<br>Showin<br>O<br>Showin<br>Showin | ng 1-2 of 2<br>Address<br>100 MAIN ST, Fort Wort<br>100 N MAIN ST, Fort Wort<br>ociated Parcels<br>ng 1-3 of 3<br>Parcel Number<br>867025<br>92054<br>92097<br>ociated Owners<br>ng 1-1 of 1<br>Name | h TARRANT T<br>orth TARRANT<br>Lot<br>2R1<br>1<br>2 | X 76102, 10<br>T X 76102, 1<br>Block<br>51<br>7       | Subdivision<br>FORT WOR<br>FORT WOR<br>FORT WOR | Fort Wort<br>Fort Wort<br>TH ORIGINA<br>TH ORIGINA | th TX<br>th TX<br>AL TOWN<br>AL TOWN | 76102        |       |       | × |   |

36. Pick the associated parcel. This information will be on your warranty deed. You may also go to TAD to get this information as well as the property TAD account number.

Just put the basic street address in and the account will pull up.

https://www.tad.org/property-search/

37. Once you have picked the correct parcel it will show the owner. If you recently purchased the property this may not be correct. If it is not correct, do not try to change it!!

You will be uploading the warranty deed and adding your information as the applicant so it does not matter.

Please press select to continue.

| <form></form>                                                                                                    | 38. Go to the applicant information and choose Select from Account.         |
|----------------------------------------------------------------------------------------------------|-----------------------------------------------------------------------------|
| <page-header><text><text><text><text><text><text><text><text></text></text></text></text></text></text></text></text></page-header> | 39. You will pick your account here. Click on your name and press continue. |

| A                                                               |                                            |                                   |                   |                                         |                |
|-----------------------------------------------------------------|--------------------------------------------|-----------------------------------|-------------------|-----------------------------------------|----------------|
| 🛛 🕐 The foll                                                    | as occurred.<br>owing docum<br>e provided: | ients are requir                  | ed based          | on the informati                        | on             |
|                                                                 | of Ownership                               |                                   |                   |                                         |                |
| Plans                                                           |                                            |                                   |                   |                                         |                |
| Budg<br>Applic                                                  | cation                                     |                                   |                   |                                         |                |
| IEZ Application                                                 |                                            |                                   |                   |                                         |                |
| 1 NEZ Information                                               | 2 Review                                   | 3 Pay Fe                          | es                | 4 Record Issuance                       |                |
| Step 1:NEZ Informa                                              | tion > Supporting                          | Documentation                     |                   |                                         |                |
| Attachment                                                      |                                            |                                   |                   | " indicates a                           | required field |
| your permit has not yet been<br>eeds corrections once the curre | issued: If you are going to u              | ipload corrections please use th  | e "Resubmit" link | that will appear next to the docume     | ent that       |
|                                                                 |                                            |                                   | of "Plan Revisio  | n" so that our plan review staff will k | know you       |
| he maximum file size allowed                                    | is 3000 MB                                 |                                   |                   |                                         |                |
| Name Type                                                       | source file types to upload                | 1.<br>Latest Update Descrip       | tion              | Document Status Action                  |                |
| No records found.                                               | 5120                                       | Latest Opdate Descrip             | uon               | Document status Action                  |                |
|                                                                 |                                            |                                   |                   |                                         |                |
| Add                                                             | _                                          |                                   |                   |                                         |                |
| Continue Application                                            | »                                          |                                   |                   | Save and resu                           | me later       |
|                                                                 |                                            |                                   |                   |                                         |                |
|                                                                 |                                            |                                   |                   |                                         |                |
| Ella Harl                                                       | bee                                        |                                   |                   |                                         |                |
|                                                                 |                                            |                                   |                   |                                         | X              |
| File Uple                                                       |                                            | 000 MP                            |                   |                                         | ×              |
| The maximum file                                                | e size allowed is 3                        | 000 MB.<br>wed file types to uplo | oad.              |                                         | ×              |
| The maximum file                                                | e size allowed is 3                        |                                   | oad.              |                                         | ×              |
| The maximum file                                                | e size allowed is 3                        |                                   | oad.              |                                         | ×              |
| The maximum file                                                | e size allowed is 3                        |                                   | oad.              |                                         | ×              |
| The maximum file                                                | e size allowed is 3                        |                                   | oad.              |                                         | ×              |
| The maximum file                                                | e size allowed is 3                        |                                   | oad.              |                                         | ×              |
| The maximum file                                                | e size allowed is 3                        |                                   | vad.              |                                         | ×              |
| The maximum file                                                | e size allowed is 3                        |                                   | oad.              |                                         | ×              |
| The maximum file                                                | e size allowed is 3                        |                                   | ad.               |                                         | ×              |
| The maximum file                                                | e size allowed is 3                        |                                   | vad.              |                                         | ×              |
| The maximum file                                                | e size allowed is 3<br>mhrml are disallor  | wed file types to uplo            |                   | Cancel                                  | ×              |

41. Now it is time to upload the documents listed on your NEZ Application Submittal Checklist. Select the Add button to upload your first document.

42. Select Add and upload your Application with the NEZ Submittal Checklist.

| File Upload   The maximum file size allowed is 3000 MB.   Intrihtm;.nhtm.mhtml are disallowed file types to upload.   NZ22-01131 Final Application.pdf   100%   Made   Remove All   Continue   Med Remove All Cancel   Cancel | 43. | After your file uploads select continue.                                                      |
|----------------------------------------------------------------------------------------------------|-----|-----------------------------------------------------------------------------------------------|
|                                                                                                    | 44. | Under Type, select the document you attached<br>and type a description in the box. Click Save |

| Logged in as:Sarah Odie       My Projects       Cart (i)       Reports (3)        Account Management       Logout         Image: Control in the struct of the struct of the struct o | 45. | This screen will pop up and show your saved<br>document.<br>Select add and upload your warranty deed or<br>proof of ownership. |
|----------------------------------------------------------------------------------------------------|-----|----------------------------------------------------------------------------------------------------|
| Add       Action         Add       Application         Save and resume later         Continue Application         Fire asymptotic and paper in the second state of the second state of the second                                                    | 46. | Select the type of document, add the description and select save.                                                              |
| <section-header>         1 NEZ Information       2 Newlow       3 Pay Peal       4 Record Hasuand</section-header>                                                                                                    |     | and select save.                                                                                                    |

|                                                                                                    |                                                                                                    |                                                                                                    |                                                                                                    | (0)                                                                                                    |                                                                                                    |                                                                                                    |                                                |
|----------------------------------------------------------------------------------------------------|----------------------------------------------------------------------------------------------------|----------------------------------------------------------------------------------------------------|----------------------------------------------------------------------------------------------------|----------------------------------------------------------------------------------------------------|----------------------------------------------------------------------------------------------------|----------------------------------------------------------------------------------------------------|------------------------------------------------|
|                                                                                                    |                                                                                                    |                                                                                                    |                                                                                                    |                                                                                                    | s                                                                                                    | earch                                                                                                    | Q •                                            |
|                                                                                                    | Home Deve                                                                                                    | lopment F                                                                                                    | ire Gas Well                                                                                                    | Planning St                                                                                                    | reet Use Infrastr                                                                                                    | ucture more                                                                                                    | •                                              |
| (                                                                                                    | Create an Appli                                                                                                    | cation Ap                                                                                                    | ply for Permit                                                                                                    | Search Applicat                                                                                                    | ions and Permits                                                                                                    | Schedule an Insp                                                                                                    | ection                                         |
|                                                                                                    |                                                                                                    |                                                                                                    |                                                                                                    | <b>been successfi</b><br>pre changes are                                                                                                    |                                                                                                    |                                                                                                    |                                                |
| N                                                                                                    | EZ Application                                                                                                    |                                                                                                    |                                                                                                    |                                                                                                    |                                                                                                    |                                                                                                    |                                                |
|                                                                                                    | L NEZ Informatio                                                                                                    |                                                                                                    | 2 Review                                                                                                    | 3                                                                                                    | Pay Fees                                                                                                    | 4 Recor                                                                                                    | d Issuance                                     |
|                                                                                                    | tep 1:NEZ I                                                                                                    | nformation                                                                                                    | >Supporting                                                                                                    | Documentat                                                                                                    | ion                                                                                                    |                                                                                                    | <ul> <li>indicates a required field</li> </ul> |
| lfy                                                                                                    | our permit has no                                                                                                    | t yet been issued                                                                                                    | I: If you are going to u                                                                                                    | pload corrections plea                                                                                                    | ase use the "Resubmit" lin                                                                                                    | k that will appear next                                                                                                    | to the document that                           |
| lf y<br>har<br>Th                                                                                                    | your permit has all<br>ve submitted a revi<br>e maximum file siz                                                                                                    | ready been issued sion.<br>ze allowed is 300                                                                                                    | 0 MB.                                                                                                    | ) button, and the docu                                                                                                    | iment type of "Plan Revisio                                                                                                    | on" so that our plan re                                                                                                    | view staff will know you                       |
| .ht                                                                                                    | ml;.htm;.mht;.mh                                                                                                    | tml are disallowe                                                                                                    | d file types to upload                                                                                                    |                                                                                                    | Description                                                                                                    | Document                                                                                                    | Astion                                         |
| N                                                                                                    | lame<br>IZ22-01131 Final                                                                                                    | Type                                                                                                    | Size<br>955.01 KB                                                                                                    | Latest Update<br>08/30/2022                                                                                                    | Description<br>NEZ Application                                                                                                    | Status                                                                                                    | Action Actions                                 |
| N                                                                                                    | pplication.pdf<br>IZ22-01131<br>Varranty                                                                                                    | Proof of<br>Ownership                                                                                                    | 310.96 KB                                                                                                    | 08/30/2022                                                                                                    | Warranty Deed                                                                                                    | Uploaded                                                                                                    | Actions                                        |
|                                                                                                    | Add<br>Continue App                                                                                                    | lication »                                                                                                    | 107                                                                                                    |                                                                                                    | Search                                                                                                    | Save                                                                                                    | e and resume later                             |
| ome Deve<br>reate an Appli                                                                                                    | Continue App<br>lopment Fir<br>cation App<br>e attachment<br>hay take a few                                                                                                    | e Gas Well<br>ly for Permit<br>(s) has/have                                                                                                    |                                                                                                    | iions and Permits<br>ully uploaded.                                                                                                    | Search                                                                                                    | Q                                                                                                    |                                                |
| oome Deve                                                                                                    | Continue App<br>Ropment Fir<br>cation App<br>e attachment<br>hay take a few                                                                                                    | e Gas Well<br>ly for Permit<br>(s) has/have                                                                                                    | Search Applicat                                                                                                    | iions and Permits<br>ully uploaded.                                                                                                    | structure more s                                                                                                    | Q                                                                                                    |                                                |
| Dome Dever<br>reate an Appli<br>The<br>It m<br>Z Application<br>NEZ Informatio<br>REZ Informatio                                                                                                    | Continue App<br>sopment Fir<br>cation App<br>e attachment<br>hay take a few<br>h<br>n<br>nformation =<br>k yet been issued:                                                                                                    | e Gas Well<br>ly for Permit<br>(s) has/have<br>minutes bef<br>2 Review<br>2 Review<br>5 Supporting                                                                                                    | Search Applicat been successf ore changes an g Documentat upload corrections ple plete.                                                      | ully uploaded.<br>e reflected.<br>3 Pay Fees<br>ion                                                                                             | Schedule an Inspector                                                                                                    | ction<br>d Issuance                                                                                                    |                                                |
| ome Dever<br>reate an Appli<br>The<br>It m<br>Z Application<br>NEZ Informatio<br>NEZ Informatio<br>Rep 1: NEZ II<br>tachment<br>tachment<br>argent has no<br>source of the source of the source of the source<br>to source of the source of the source of the source of the source<br>the source of the source of the                                                                                                    | Continue App<br>sopment Fir<br>cation App<br>e attachment<br>hay take a few<br>h<br>n<br>nformation =<br>k yet been issued:                                                                                                    | e Gas Well<br>by for Permit<br>(s) has/have<br>r minutes bef<br>2 Review<br>2 Review<br>5 Supporting<br>of reviews a com<br>Please use the AD                                                                   | Search Applicat been success fore changes an g Documentat upload corrections ple plete. UD button, and the doce                              | ully uploaded.<br>e reflected.<br>3 Pay Fees<br>ion                                                                                             | Schedule an Inspective Schedule an Inspective Arecord Schedule and Schedule and Schedule and Schedule Arecord Schedule Arecord Arecord Schedule Arecord Arecord Arec | ction<br>d Issuance                                                                                                    |                                                |
| me Deve<br>ate an Appli<br>The<br>EZ Information<br>p 1:NEZ II<br>achment<br>r permit has ne<br>corrections or<br>r permit has a distinguishing<br>assimuted a revi                                                                                                    | Continue App<br>sopment Fir<br>cation App<br>e attachment<br>hay take a few<br>h<br>n<br>nformation :<br>k yet been issued:<br>sion.                                                                                                    | e Gas Well<br>by for Permit<br>(s) has/have<br>r minutes bef<br>2 Review<br>2 Review<br>5 Supporting<br>of reviews a com<br>Please use the AD                                                                   | Search Applicat been success fore changes an g Documentat upload corrections ple plete. UD button, and the doce                              | ully uploaded.<br>e reflected.<br>3 Pay Fees<br>ion                                                                                             | Schedule an Inspective Schedule an Inspective Arecord Schedule and Schedule and Schedule and Schedule Arecord Schedule Arecord Arecord Schedule Arecord Arecord Arec | ction<br>d Issuance                                                                                                    |                                                |
| ne Deve<br>ate an Appli<br>The<br>EZ Information<br>D 1: NEZ II<br>achment<br>permit has ne<br>corrections on<br>permit has a<br>corrections on<br>permit has a<br>corrections on<br>permit has a<br>correction permit<br>aximum file ski<br>http://miteurofile.com/<br>e                                                                                                    | Continue App<br>topment Fir<br>cation App<br>attachmentnent<br>n attachmentnent<br>n m<br>nformation :<br>ty the current out<br>ty the current out<br>store the current out<br>attachment out<br>n attachment out<br>attachment out<br>a                                                     | e Gas Well<br>ty for Permit<br>(s) has/have<br>minutes bef<br>2 Review<br>2 Review<br>5 Supporting<br>Please use the AD<br>Please use the AD<br>MB.<br>MB.                                                      | Search Applicat been successf ore changes an g Documentat upload corrections ple plete. d.                                                   | ions and Permits ully uploaded. e reflected. 3 Pay Fees ion ase use the "Resubmi ument type of "Plan Re                                         | Schedule an Inspe<br>Schedule an Inspe<br>4 Record                                                                                                    | ection I Issuance I Indicates a required to to the document that iew staff will know you                                   |                                                |
| The Developme Developme Developme Developme Developme Control of the sector of the sector of the sec                                                                                                    | Continue App<br>topment Fir<br>cation App<br>a attachmentna<br>a attachmentna<br>a attachmentna<br>a take a few<br>n<br>nformation :<br>k yt been issued:<br>sion:<br>ze allowed is 3000<br>Type                                                                                                    | e Gas Well<br>ty for Permit<br>(s) has/have<br>rminutes bef<br>2 Review<br>2 Review<br>2 Supporting<br>If you are going to<br>a for eviews is can<br>Please use the AD<br>MB.<br>MB.<br>MB.<br>Size             | Search Applicat been successf fore changes an g Documentat upload corrections ple plete. ub button, and the doct id. Latest Update           | ully uploaded.<br>e reflected.<br>3 Pay Fees<br>ion<br>ase use the "Resubmi<br>ument type of "Plan Ro<br>Description                            | Schedule an Inspe<br>Schedule an Inspe<br>4 Record<br>" Ink that will appear next<br>vision" so that our plan rev<br>Document<br>Status                                                                                                    | ection I Issuance I Indicates a required I to the document that iew staff will know you Action                             |                                                |
| Developme Development<br>eate an Appli<br>Comment<br>Z Application<br>NEZ Information<br>REZ Information<br>REZ | Continue App<br>iopment Fir<br>cation App<br>e attachment<br>n App<br>take a few<br>n<br>n<br>nformation :<br>e attachment<br>formation :<br>e attachment<br>n<br>formation :<br>e attachment<br>formation :<br>e attachment<br>formation :<br>e attac | e Gas Well<br>ly for Permit<br>(s) has/have<br>minutes bef<br>2 Review<br>2 Review<br>2 Review<br>4 Supporting<br>1 You are going to<br>of of reviews in a com<br>Please use the AD<br>MB.<br>Size<br>955.01 KB | Search Applicat been successf ore changes an g Documentat upload corrections ple plete. ib button, and the docu id. Latest Update 08/30/2022 | ions and Permits ully uploaded. reflected. 3 Pay Fees ion ase use the "Resubmi ument type of "Plan Re Description NEZ Application               | Schedule an Inspe<br>Schedule an Inspe<br>4 Record<br>"Ink that will appear next to<br>vision" so that our plan rev<br>Document<br>Status<br>Uploaded                                                                                                    | ction d Issuance indicates a required f indicates a required f to the document that iew staff will know you Action Actions |                                                |
| ome Dever<br>reate an Appli<br>ome Treate an Appli<br>The It m<br>Z Application<br>NEZ Informatio<br>NEZ Informatio<br>Rep 1: NEZ II<br>tachment                                                                                                    | Continue App<br>iopment Fir<br>attachment<br>a attachment<br>a attachment<br>a take a few<br>a<br>n<br>n<br>App<br>e attachment<br>a take a few<br>a<br>n<br>type<br>type<br>type<br>type<br>a disallowed<br>issued:<br>a subwer is 3000<br>Type<br>Pool of<br>Conrection                                                                                                    | e Gas Well<br>by for Permit<br>(s) has/have<br>rminutes bef<br>2 Review<br>2 Review<br>- Supporting<br>1 you are going to<br>a composition<br>MB.<br>Re yoes to uploa<br>Size<br>955.01 KB<br>310.96 KB         | Search Applicat been success fore changes an g Documentat upload corrections ple plete. id. Latest Update 08/30/2022 08/30/2022              | ions and Permits ully uploaded. reflected. 3 Pay Fees ion ase use the "Resubmi ument type of "Plan Re Description NEZ Application Warranty Deed | Schedule an Inspr<br>Schedule an Inspr<br>4 Record<br>If lask that will appear next the<br>vision'' so that our plan rev<br>Document<br>Status<br>Uploaded<br>Uploaded                                                                                                    | ection  I Issuance I Issuance I Issuance Action Action Actions Actions                                                     |                                                |

47. Select add for the next document etc. until you have all documents uploaded.

48. Once you have all documents loaded select continue application. \*If you get a screen directing you to add a copy of your driver's license, please just add another copy of your budget or something but select DL under the drop-down type. A valid drivers license is required if you want to opt out of participating in the NEZ but it is not required for application\*

| Search Q                                                                                                    |                                                      |
|----------------------------------------------------------------------------------------------------|------------------------------------------------------|
| Development Fire Gas Well Planning Street Use Infrastructure more 💌                                                         | 49. Time to review your information and continue.    |
| e an Application Apply for Permit Search Applications and Permits Schedule an Inspection                                    |                                                      |
| opplication                                                                                                    |                                                      |
| EZ Information 2 Review 3 Pay Fees 4 Record Issuance                                                                        |                                                      |
| Review                                                                                                    |                                                      |
| Application » Save and resume later                                                                                         |                                                      |
| w all information below. Click the "Edit" buttons to make changes to sections or "Continue Application" to move on.<br>Type |                                                      |
| lication                                                                                                    |                                                      |
| ct Address Eat                                                                                                    |                                                      |
| E DAVIS AVE                                                                                                    |                                                      |
| vner Edit                                                                                                    |                                                      |
| NOZ, JUAN CARLOS                                                                                                    |                                                      |
| T WORTH, TX 76104                                                                                                    |                                                      |
| plicant Edit                                                                                                    |                                                      |
| h Odle Work Phone 817-392-7316<br>Texas Street Mobile Drog                                                                  |                                                      |
| Mohle Phone<br>Worth, TX, 76102<br>E-mail                                                                                   |                                                      |
| nt Edit                                                                                                    |                                                      |
| Dut                                                                                                    |                                                      |
| Opt-Out                                                                                                    |                                                      |
| opr-our Edit                                                                                                    |                                                      |
|                                                                                                    |                                                      |
| Logged in as:Sarah Odle My Projects 🃜 Cart (0) Reports (3) 🛩 Account Management Logout                                      | 50. Congratulations!! You now have a NEZ number and  |
| (0)                                                                                                    | -                                                    |
| Search Q •                                                                                                    | can print a copy for your records. The application   |
| Home Development Fire Gas Well Planning Street Use Infrastructure more 🗸                                                    | fee is not paid at this time. Our office will inform |
| reate an Application Apply for Permit Search Applications and Permits Schedule an Inspection                                | you to make payment after we conduct an initial      |
| Pourment Passint/Passard                                                                                                    | review of your application.                          |
| Select item to pay 2 Payment 3 Receipt/Record issuance                                                                      |                                                      |
| ep 3:Receipt/Record issuance                                                                                                |                                                      |
| Receipt                                                                                                    |                                                      |
| Your application(s) has been successfully submitted.                                                                        |                                                      |
| Please print your record(s) and retain a copy for your records.                                                             |                                                      |
|                                                                                                    |                                                      |
| elect View Record Link to Print Permit Print/View Summary                                                                   |                                                      |
|                                                                                                    |                                                      |
| 20 E DAVIS AVE                                                                                                    |                                                      |
| NZ22-01397 View Record View Summary                                                                                         |                                                      |
|                                                                                                    |                                                      |
| Select View Record Link to Print Permit Print/View Summary                                                                  |                                                      |
|                                                                                                    |                                                      |
|                                                                                                    |                                                      |